# InFocus Projector Setup Guide for Digital Cable TV

How to connect digital cable TV to an InFocus projector

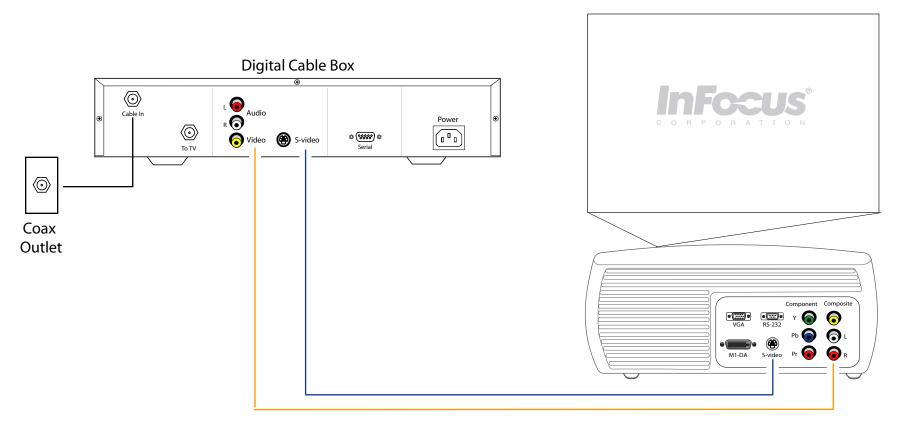

## **Table of Contents**

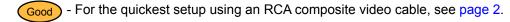

Better - If you have an S-video port on the cable box and projector, see page 3.

# For more information and troubleshooting...

- Read the tips, common issues and frequently asked questions on pages 4-6.
- If you have standard cable, see *How to Connect to Standard Cable TV to your InFocus Projector* guide.
- If you have an HD receiver or high definition cable, see How to Connect a HDTV Receiver to an InFocus Projector guide.

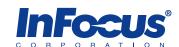

# Connect digital cable TV to a projector using an RCA composite video cable

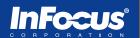

### **Setup Requirements**

- Cable box with composite video-out port
- Projector with composite video-in port

- RCA composite video cable (male RCA to male RCA)
- Coax cable (RF)

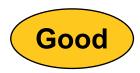

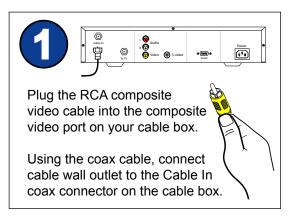

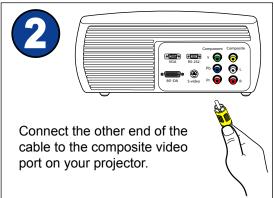

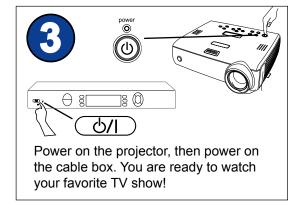

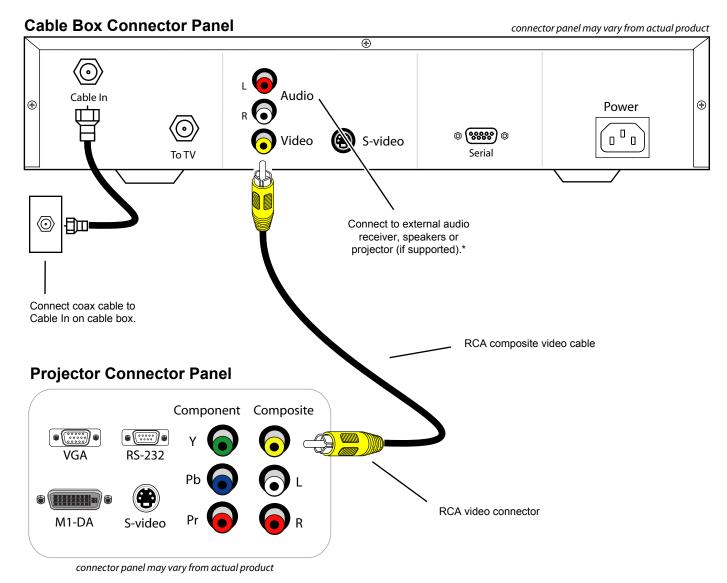

<sup>\*</sup> We recommend connecting your cable box to an external sound system to provide the best audio experience.

# Connect digital cable TV to a projector using an S-video cable

# **Infocus**®

### **Setup Requirements**

- Cable box with an S-video out port
- Projector with an S-video out port

- S-video cable (4-pin male)
- Coax cable (RF)

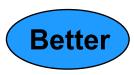

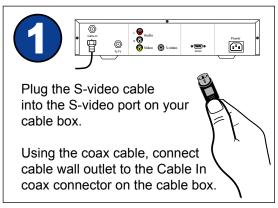

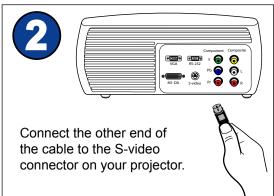

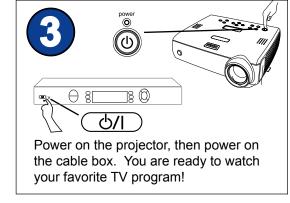

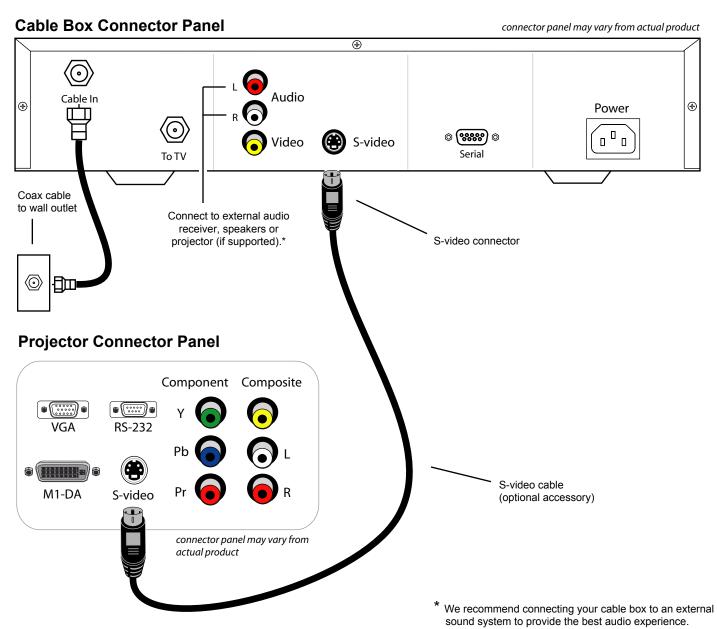

# **Tips**

- For the best sound, we recommend connecting your VCR to an audio receiver or surround sound system. Only optical and coaxial audio cables support 5.1 surround sound. With RCA red and white audio cables, you receive 2.1 stereo sound.
- To receive high definition content, you must have an HDTV receiver and an HDTV compatible projector using component video or DVI cabling.
- Digital cable and high definition are not the same. Digital cable allows you to have more stations and features than standard analog cable. High definition cable allows you to receive higher quality content by broadcasting higher resolution (720p or 1080i) video and surround sound (5.1 channels).
- InFocus projectors do not support Closed Captioning (CC). A third-party device would need to decode the CC information. The projector functions similar to a computer monitor and only displays what it receives.
- InFocus projectors do not have built-in TV tuners. A TV tuner is required when watching cable television on a projector. (i.e. VCR, cable box, satellite box, etc.)
- Visit the Service and Support web site at http://www.infocus.com/service for further projector support, including FAQs, firmware, user guides and connectivity information.

# **Common Issues**

#### **SYMPTOM:** Light bar rolling from bottom to top

**Solution:** This is probably a ground loop issue. Ground loop effects are caused by a differential in your power between your source and projector. The solution is to ground your source and projector. Use a ground loop isolator and/or plug both the source and projector to the same power outlet.

A rolling bar can also be caused by poorly shielded cabling. Make sure you use quality cables

#### SYMPTOM: Static, noise, or video artifacts in video image

**Solution:** Usually you can eliminate a lot of video defects by using high quality cables in as short a length as possible. For the best results, we recommend using component cables with your projector. If you do not have component, then S-video would be recommended. Composite and S-video cables do not transmit high definition video. Try to keep cable length to less than ten feet. If your setup requires a longer cable, make sure to use the thicker, well-shielded cables.

# **SYMPTOM:** Sound is too soft from projector speakers

**Solution:** We recommend connecting the video audio to a home theater audio receiver or amplifier to receive a more robust and quality audio experience. The speakers on the projector are meant for very small spaces.

# **SYMPTOM:** Double images on TV station (ghosting)

**Solution:** Check to make sure all connections are secure. Try to reseat each cable. A damaged cable may need to be replaced.

### **SYMPTOM:** No video on the projector

#### Solution:

- Check the coaxial cable connection to the cable box or VCR.
- Typically, there are two coax connections on a VCR and cable box: To TV and Cable In. Make sure the cable is securely connected to the Cable In port.
- Make sure the projector is searching the correct input (see the projector user's guide). If Auto Source is turned off, you need to manually change the source that the projector is searching. Press the Auto Source or Video button the projector keypad or remote.
- Try a different video cable. The cable may be defective.
- Some video ports do not accept progressive signals. Refer to connectivity chart on the Service and Support web site.

# SYMPTOM: Image is not perfectly rectangular (keystoning)

**Solution:** When a projected image is wider at the top or the bottom (horizontal keystoning), or taller on the right or left side (vertical keystoning), the projector is not perpendicular to the screen, either in the vertical plane or the horizontal plane.

If the sides are angled, then you need to raise or lower the front of the projector. Also, most projectors have digital vertical keystone correction that you can access with the remote, keypad or menu. If the top and bottom of the image are angled, then you need to rotate the projector left or right until the image is rectangular Most projectors do not have digital horizontal keystone correction.

# **Frequently Asked Questions**

## Which cable will provide me with the best video quality?

| Connector Type | Quality | Signal Type                 |
|----------------|---------|-----------------------------|
| Composite      | Good    | Analog, standard definition |
| S-video        | Better  | Analog, standard definition |

### When is the projector's deinterlacer used?

The projector's deinterlacer is used when you send an interlaced signal to the projector. If you send composite, S-video or 480i component video to the projector, the deinterlacer is used. If you send progressive, the source device's deinterlacer is used. The video quality will be based on the quality of the deinterlacer in the projector and source device. We recommend using the projector's deinterlacer.

#### At what cable length does the video quality start to suffer?

The answer depends on the quality of cabling you use. Some cables begin to lose noticeable quality beyond 10 feet. Higher quality cables can maintain a clean signal beyond 25 feet. To guarantee the best video quality, we recommend using heavy duty shielded cabling (for example Monster Cable or Belkin). Use as short a cable as your setup allows.

#### What does Overscan do?

Some video devices cause noise around the edges of an image. Overscan crops approximately 3% of the image to hide this video noise. The disadvantage of this feature is that you lose part of the image. Most InFocus projectors include this option in the menu when a standard definition or interlaced signal is projected. You can turn Overscan off through the projector menu or, with some projectors, with the remote control.

Where is the luma detail, chroma detail, CCS and noise reduction settings in the advanced menu? My advanced menu is not matching what I see in the user guide.

The range of advanced options varies, depending on which video source is active. The ones listed above are available only when composite, s-video or 480i component signals are projected. If you are sending digital, 480p, 720p or 1080i signals, these options are not available.